# PREVENTING CHRONIC DISEASE PUBLIC HEALTH RESEARCH, PRACTICE, AND Volume 17, E01 JANUARY 2020

TOOLS FOR PUBLIC HEALTH PRACTICE

# A Bivariate Mapping Tutorial for Cancer Control Resource Allocation Decisions and Interventions

Claire Biesecker, BA<sup>1</sup>; Whitney E. Zahnd, PhD<sup>1</sup>; Heather M. Brandt, PhD  $^{1,2}$ ; Swann Arp Adams, PhD  $^{1,3,4}$ ; Jan M. Eberth, PhD $^{1,3}$ 

Accessible Version: www.cdc.gov/pcd/issues/2020/19\_0254.htm

Suggested citation for this article: Biesecker C, Zahnd WE, Brandt HM, Adams SA, Eberth JM. A Bivariate Mapping Tutorial for Cancer Control Resource Allocation Decisions and Interventions. Prev Chronic Dis 2020;17:190254. DOI: https:// doi.org/10.5888/pcd17.190254.

### PEER REVIEWED

### **Summary**

### What is already known about this subject?

Bivariate choropleth mapping is a way of displaying categories of values for 2 variables simultaneously on a map. It may be useful for public health decision making, such as cancer control planning.

#### What is added by this report?

This report provides a step-by-step guide for developing a bivariate choropleth map using ArcGIS software, and describes how to interpret the resultant map.

### What are the implications for public health practice?

The development and use of these maps can guide allocation of resources and targeting of interventions to areas of greatest need.

# Abstract

Bivariate choropleth mapping is a straightforward but underused method for displaying geographic health information to use in public health decision making. Previous studies have recommended this approach for state comprehensive cancer control planning and similar efforts. In this method, 2 area-level variables of interest are mapped simultaneously, often as overlapping quantiles or by using other classification methods. Variables to be mapped may include area-level (eg, county level) measures of disease burden, health care use, access to health care services, and sociodemographic characteristics. We demonstrate how geographic information systems software, specifically ArcGIS, can be used to develop bivariate choropleth maps to inform resource allocation and public health interventions. We used 2 types of county-level

public health data: South Carolina's Behavioral Risk Factor Surveillance System estimates of ever having received cervical cancer screening, and a measure of availability of cervical cancer screening providers that are part of South Carolina's Breast and Cervical Cancer Early Detection Program. Identification of counties with low screening rates and low access to care may help inform where additional resources should be allocated to improve access and subsequently improve screening rates. Similarly, identifying counties with low screening rates and high access to care may help inform where educational and behavioral interventions should be targeted to improve screening in areas of high access.

### GIS Mapping to Inform Cancer Prevention and Control Efforts

Mapping by using geographic information systems (GIS) has been used extensively to inform resource allocation and to evaluate access to health care services, including cancer screening (1–4). By using area-level data, one can map estimates or rates of cancer risk factors; cancer screening use, incidence, and mortality; and access to cancer prevention, screening, and treatment services. Understanding the geographic distribution of cancer-related risk factors and outcomes can inform interventions by identifying areas of greatest burden of disease and greatest scarcity of services (5).

Bivariate mapping has been proposed as an effective GIS-based approach for disease surveillance and state-level public health programming broadly and cancer control planning specifically (6–9). This approach uses choropleth mapping (ie, a thematic map where areas are colored to represent data values) to display 2 variables simultaneously among geographic units such as states or counties by creating " $n \times n$ " groupings where values of both variables intersect. State-level studies have used bivariate mapping to examine lung cancer mortality relative to access to lung cancer screening, racial disparities in 2 types of cancer screening, late-stage rates of 2 cancers, and other cancer-related data (6,10–13). Overall, bivariate mapping is underused in cancer control, especially at the sub-

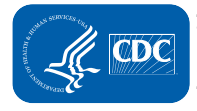

The opinions expressed by authors contributing to this journal do not necessarily reflect the opinions of the U.S. Department of Health and Human Services, the Public Health Service, the Centers for Disease Control and Prevention, or the authors' affiliated institutions.

www.cdc.gov/pcd/issues/2020/19\_0254.htm • Centers for Disease Control and Prevention 1

This publication is in the public domain and is therefore without copyright. All text from this work may be reprinted freely. Use of these materials should be properly cited.

state level (eg, counties). Applying this mapping approach within states may inform resource allocation and program planning. Our objective was to describe potential applications of bivariate mapping and provide step-by-step guidance for its implementation using GIS software to inform cancer prevention and control.

### Uses of Bivariate Choropleth Mapping in Cancer Prevention and Control

Data can be mapped in several ways for cancer prevention and control purposes by using public health surveillance, programming, policy, and other data (Table 1). Such data may include availability of public health programming locations and of screening and/or safety net providers, state-level policies, populationlevel rates of screening use, cancer incidence, staging rates, and/or mortality (7,10,14,15). Such data are generally accessible to state and local public health departments from sources like the Behavioral Risk Factor Surveillance System (BRFSS), cancer registries, Robert Wood Johnson Foundation County Health Rankings, and vital statistics systems. Bivariate mapping will be most appropriately implemented using state- and county-level data. Because of limitations in the availability of more geographically granular data and the subsequent challenges of calculating stable rates from sparse data, bivariate mapping at geographically smaller units, such as ZIP codes or census tracts, is not recommended. Bivariate maps are either 2×2 or 3×3 maps. Maps in 2×2 format allow for readability in both full-color and gray scale; 3×3 maps are readable only in color but allow for greater variability in values of displayed variables.

### Cervical Cancer Screening Example: Public Health Programing and Surveillance Data

To show how this tool is implemented, we mapped availability of cervical cancer screening providers in South Carolina's Breast and Cervical Cancer Early Detection Program (BCCEDP) (16) and estimates of ever having had a Pap test among women aged 18 or older from BRFSS at the county level. The BCCEDP program and the BRFSS survey are administered by the state public health department (17). This example uses readily (and often publicly available) data, but we encourage those who implement this method to be sensitive to data use agreements and stipulations for aggregation and scale of geographic scale of data presentation.

### South Carolina's Breast and Cervical Cancer Early Detection Pro-

gram. South Carolina's BCCEDP provides eligible women with free breast and cervical cancer screening and other services (16). South Carolina women aged younger than 65, who have no insurance or are underinsured, and who meet income requirements are eligible for these services. To be eligible for cervical cancer screening, women must be aged 21 to 64 (18).

Behavioral Risk Factor Surveillance System. BRFSS is a telephone-based questionnaire that assesses risk behaviors, chronic health conditions, and use of preventive services (19). The survey is mandated by the Centers for Disease Control and Prevention (CDC) and is administered annually at the state level. Annual surveys include core questions, but states can add optional modules on salient health concerns. BRFSS routinely surveys participants about cervical, breast, and colorectal cancer screening and about cancer-related health behaviors. Optional modules are available on cancer-relevant health care use such as human papilloma virus (HPV) vaccination, lung cancer screening, and cancer survivorship. In our example, we used South Carolina county-level estimates of the percentage of women aged 18 or older who had ever received a Papanicolaou (Pap) test. The state public health department provided these estimates, which were generated by combining responses from 2012, 2014, and 2016 data to maximize sample sizes. However, 3 counties did not have sufficient sample size for stable rates, that is, data were suppressed if the denominator was less than 50 or the 95% confidence interval range was greater than 20%. We also obtained county-level estimates of the percentage of women of recommended screening age (18–65 y) who met the US Preventive Services Task Force screening recommendation for a Pap test (a screening within the past 3 years), but data were suppressed for 9 South Carolina counties (20%), making it an inadequate measure for bivariate mapping (18). Although we used crude estimates in our example, age-adjusted estimates are frequently used by public health professionals and may be useful for bivariate mapping.

## An Overview of Bivariate Choropleth Mapping Creation in ArcGIS

We show how ArcGIS (Esri), a widely used GIS software program, can create bivariate choropleth maps for cancer prevention and control — such as by displaying Pap test use rates and women's access to cervical cancer screening providers, as we do in our demonstration. Although analysts may use various GIS programs, we used ArcGIS in our example because it is the software used in CDC's GIS training curriculum for chronic disease (20). In particular, the analyst will implement the following tools in the ArcGIS toolbox and functions in the layer properties and attribute tables: the "spatial join" tools within the ArcGIS toolbox, "symbology" function within layer properties, and "adding and calculating new fields" functions in attribute tables. Additional rendering tools are available to implement bivariate mapping in ArcGIS

The opinions expressed by authors contributing to this journal do not necessarily reflect the opinions of the U.S. Department of Health and Human Services, the Public Health Service, the Centers for Disease Control and Prevention, or the authors' affiliated institutions.

or other GIS software, but we present our example to develop bivariate maps without additional components (21). Furthermore, we present an example that requires additional, intermediate GIS skills (eg, spatial joins). However, depending on the data that the analyst wants to map, such skills may not be needed to implement this method. The following 7 steps describe the process of creating bivariate choropleth mapping in ArcGIS:

1. Obtain point and area-level data and shapefiles, (a file format that stores the geometric location and other information about geographic features — polygons/counties, in this case). The analyst obtains necessary data and shapefiles for implementation. In our example, this includes:

- Address data from the state public health department on BCCEDP cervical cancer screening providers, obtained from the South Carolina BCCEDP manager;
- Area-level (ie, county-level) data on estimates of "ever having had a Pap test" among women aged 18 or older, from the state's BRFSS coordinator;
- County-level data on the number of women aged 18 to 64 in South Carolina who are uninsured, from the American Community Survey's Model-Based Small-Area Health Insurance Estimates (SAHIE) for 2017 (22); and
- County-level Topographically Integrated Geographic Encoding and Referencing (TIGER) cartographic boundary shapefiles from the US Census Bureau (23). •

2. Perform data management steps for all data types. The analyst will perform data management steps for all aforementioned data and shapefiles. In our example, this includes:

- Geocode address data for BCCEDP cervical cancer screening providers that uses the World Geocoding Service (or appropriate address locator file) accessible within ArcGIS, and display these points; and
- Add county-level BRFSS and SAHIE data and TIGER shapefile as layers within ArcGIS, and join area-level data to the shapefile on a linking variable such as Federal Information Processing Standard (FIPS) county codes.

3. Calculate county-level availability of BCCEDP cervical cancer screening providers. Geocoded data can be used to determine availability and accessibility of health care services, including service density and area-level travel distance and/or time. We demonstrate the calculation of a service density measure that does not require the use of the spatial analyst tools or the Network Analyst extension. Furthermore, service density measures are more appropriate for larger geographic units, like counties. The analyst will employ the "spatial join" tool within the Analysis ArcGIS tool to sum the number of geocoded points (ie, BCCEDP cervical cancer screening providers) in each county. The target feature will be the TIGER county shapefile, and the join feature will be the geocoded table of points. Within this tool, use a "join one to one" join operation by using the "completely contains" match option. Create a county field and perform a spatial join between the geocoded data and the shapefile. From this joined file, the analyst will add a new field and calculate a new "double" (numeric) variable. This variable will be the summed count of BCCEDP providers by county divided by the count of uninsured women aged 18 to 64 in the county. This age grouping is the closest approximation of BCCEDP eligibility from SAHIE data. We re-scaled this providerto-population ratio by multiplying by 10,000. This new variable, the second variable of interest, will act as a measure of availability of BCCEDP cervical cancer screening providers relative to a proxy measure of eligibility (women who meet age and insurance status criteria).

4. Determine the number of bivariate classes per variable and classification method and create choropleth maps for each variable. The analyst will explore the distribution of both variables, countylevel estimates of "ever having a Pap test," and county-level availability of BCCEDP providers of cervical cancer screening by using the symbology function under properties for the layer of interest. For this example, 3 counties lack stable rates for Pap test use. These counties should not be considered in the classification scheme and should be selected as a new layer so that they can be displayed as null values, which we display with crosshatches (Figure 1). Recognizing the strengths and limitations of different classification methods (eg, quantile, natural breaks, manual) (Table 2), the analyst should test different classification methods and examine the distribution of values for each variable (24–26). The analyst should consider the number of classes that will be most appropriate for the variables of interest, the number of polygons (ie, counties) displayed, and implications for uses of the resultant bivariate map. For ease in display and interpretation, we recommend that there be no more than 3 classes per variable (ie, 9 total combinations). In our example, we tested 2 classification methods (natural breaks and quantiles) with 3 categories for both variables (Figure 1). Natural breaks classification maximizes the difference between classes while minimizing the differences within classes, but there can be wide variation in the number of counties in each class. Quantile (tertiles in this case) classification ensures that each class has an equal number of counties, but it also means that counties with similar values may be assigned to different categories. However, quantile classification is also more intuitive for lay audiences and can be helpful for indicating the relative disease burden or access scarcity for different areas, which is important when considering the allocation of finite resources. Thus, we chose this classification method for our example.

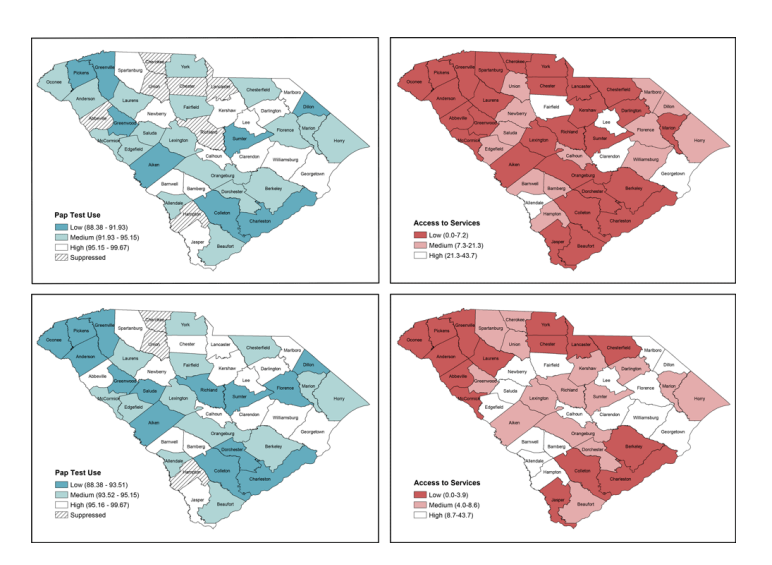

Figure 1. Choropleth maps displaying different classification methods for Papanicolaou (Pap) test use and Breast and Cervical Cancer Early Detection Program (BCCEDP) cervical cancer screening availability. Map A, Pap test use with 3 natural breaks classification; Map B, BCCEDP cervical cancer screening availability using 3 natural breaks classification; Map C, Pap test use using quantile (tertile) classification; Map D, BCCEDP availability using quantile (tertile) classification.

5. Categorize variable combinations accordingly. For each variable (in this example, Pap test use and BCCEDP availability), create a new "tertile" variable for each variable in the attribute table, representing low, medium, and high values. This can be achieved by, for example, "selecting by attribute" for the variable of interest and selecting all values in the lowest tertile. When counties with these values are selected, use the "calculate" function to assign the tertile group for the new variable. Repeat this for each tertile grouping for both new variables. The new variable should now have 3 values reflected in each: 1, 2, 3 or low, medium, high, whichever naming scheme is more intuitive. From these 2 new variables, create a third new variable within the attribute table again by using the "select by attribute" function to create 9 values based on the combination of values from the 2 new tertile groups:

- 1. High access/high use
- 2. High access/medium use
- 3. High access/low use
- 4. Medium access/high use
- 5. Medium access/medium use
- 6. Medium access/low use
- 7. Low access/high use
- 8. Low access/medium use
- 9. Low access/low use

In total, we created the following county-level variables in steps 3 to 5: 1) availability of BCCEDP cervical cancer screening providers (step 3); 2) BRFSS Pap test use tertiles (step 5); 3) BCCEDP availability tertiles (step 5); and BRFSS Pap test and BCCEDP tertile overlap (step 5).

6. Assign a visually distinguishable color scheme and legend for a bivariate map. Because nine colors will be displayed, it is important that the hues symbolizing the values of the new bivariate variable be visually distinguishable. We suggest that analysts use the Color Brewer website (27) or refer to suggested color schemes from Joshua Stevens (28). We provide an example of a color palette and legend in Figure 2. This figure is overlaid with the red, green, blue (RGB) color codes for each respective color displayed to allow the analyst to modify the fill colors for their maps within the symbol selector function. We created our legend in Microsoft PowerPoint, but an .mxd file is available for download to create a bivariate legend (21). In displaying these values, we suggest that the analyst designate the grouping with the worse outcome or access in the darkest color hue. In our example, this will be the counties with the lowest BCCEDP availability and the lowest Pap test use rate. For maps that display disease burden, the counties with the highest values should be displayed in the darkest color hue. We also recommend that users review best practices for mapping cancer data by including relevant elements: title, legend, labels, and other information as needed (5). Best practices include development of a descriptive title, a clear legend, and helpful geographic and data labels (eg, county names). The final map, for example, is displayed in Figure 3.

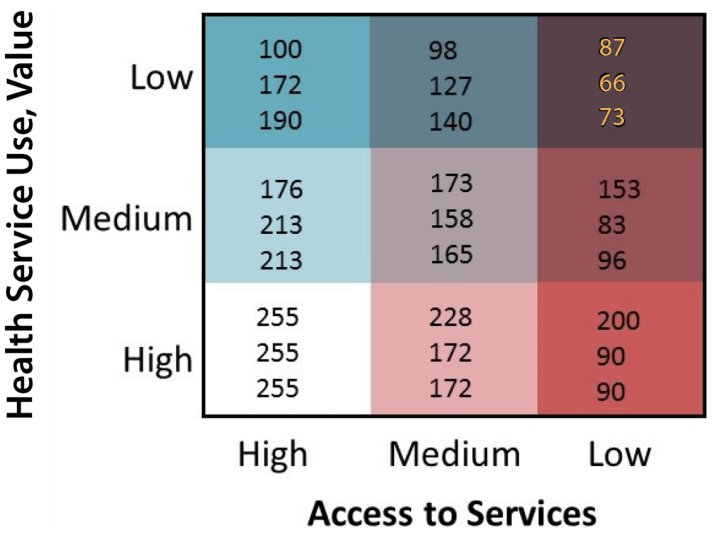

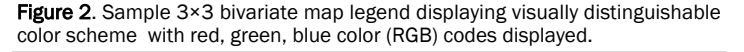

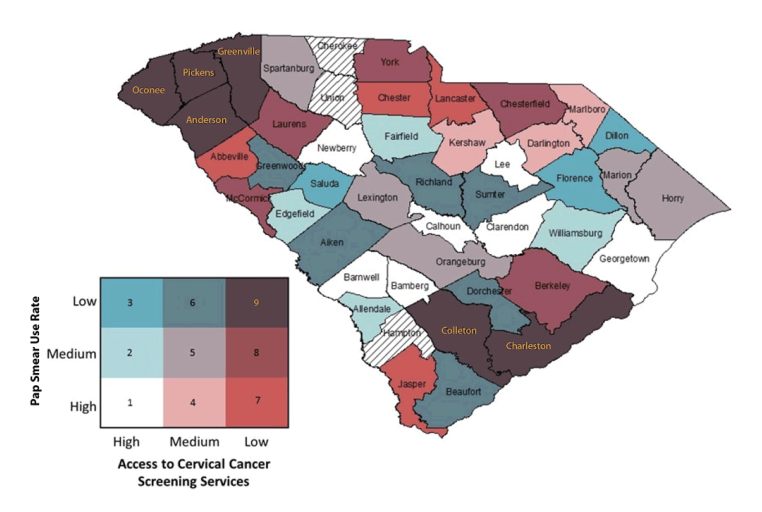

Figure 3. Bivariate map displaying Pap test use and Breast and Cervical Cancer Early Detection Program cervical cancer screening availability with color-coded legend. (Counties with hatch marks had insufficient data to map.)

7. Interpret bivariate map for cancer prevention and control application. After the bivariate map has been developed with the appropriate elements, analysts can interpret the map. In our example map (Figure 3), we identified that counties (Oconee, Pickens, Greenville, and Anderson) in the northwestern-most part of the state and Colleton and Charleston counties in the southeasternmost part of the state fell into the low-access/low-use group, suggesting that these counties may be important targets for increased resource allocation or physician engagement to improve the number of BCCEDP providers relative to the population in need of such services. Additionally, counties with high access but low use (Saluda, Florence, and Dillon) may be important targets for educational interventions, because services are available but are not being used sufficiently. Such information may be helpful for state public health departments to help allocate resources and implement interventions, and for nonprofit organizations as they advocate for increased resources. Of note, 3 counties had null values because they had insufficient data on Pap test use.

## Strengths and Limitations of Bivariate Mapping for Cancer Prevention and Control

The strength of the GIS mapping approach is that it is easy to implement for users with an intermediate GIS skill set and is ideal for the display of sub-state variables that are often readily available from federal or state public health surveillance systems and programs. Furthermore, it allows for the display of 2 variables simultaneously using a single-color scheme. Additionally, the resultant bivariate map provides useful information for public health, nonprofit groups, and other stakeholders who want to identify geographic targets for resource allocation decisions and intervention planning. In our experience, geographic mapping is received positively in both lay and scientific communities, especially over typical numerical presentations (tables of rates or percentages). It allows the audience to quickly and easily identify problem areas. However, this method is not without its limitations. First, although users may implement the classification method most appropriate for their data and map use, each method has its strengths and weaknesses, which users will have to weigh when creating such maps. Second, display of county-level surveillance data often yields suppressed data because of unstable rates in sparsely populated rural counties. Thus, some counties may not have sufficient data for bivariate mapping, as in Figure 3. However, this problem can be mitigated through implementation of rate smoothing or small-area estimation approaches if the analyst has access to nonaggregated data and appropriate statistical training (29–31). Similarly, displaying spatial access to care by using a service density approach, as we do in this example, has limitations. This approach does not indicate where screening providers are located within a county. It also assumes people have access to or seek care only within their county. More rigorous GIS approaches that consider distance to health care services and seeking health care across county boundaries are typically implemented at smaller geographic scales (zip codes or census tracts), for which it is difficult to provide area-level rates or estimates of health care use or disease burden.

## Conclusions

Implementing bivariate mapping approaches to simultaneously display 2 relevant variables is an effective, but underused method to inform cancer prevention and control efforts. Applied to cancer control planning, this method can display surveillance data on risk factors, screening, incidence, and mortality and data on socioeconomic factors or availability and accessibility of health care resources. GIS users can implement a straightforward set of data management and symbology steps in ArcGIS to develop bivariate maps. The resultant maps can be interpreted to inform allocation of resources, geographic targeting of interventions, and advocacy efforts to inform cancer prevention and control efforts.

# Acknowledgments

The authors acknowledge Chelsea Richard and Desha Adams from the South Carolina Department of Health and Environmental Control for the data, and the Rural and Minority Health Research Center summer writing group for their helpful comments. This study was supported by the Federal Office of Rural Health Policy (FORHP), Health Resources and Services Administration

(HRSA), US Department of Health and Human Services (HHS) under cooperative agreement no. U1CRH30539. The information, conclusions, and opinions expressed in this article are those of the authors and no endorsement by FORHP, HRSA, or HHS is intended or should be inferred. No copyrighted material was used in this article.

# Author Information

Corresponding Author: Whitney E. Zahnd, PhD, Rural and Minority Health Research Center, Arnold School of Public Health, University of South Carolina, 220 Stoneridge Dr, Ste 204, Columbia, SC 29210. Telephone: 803-576-6057. Email: zahnd@mailbox.sc.edu.

Author Affiliations: <sup>1</sup>Rural and Minority Health Research Center, Arnold School of Public Health, University of South Carolina, Columbia, South Carolina. <sup>2</sup>Department of Health Promotion, Education, and Behavior, Arnold School of Public Health, University of South Carolina, Columbia, South Carolina. <sup>3</sup>Department of Epidemiology and Biostatistics, Arnold School of Public Health, University of South Carolina, Columbia, South Carolina. <sup>4</sup>College of Nursing, University of South Carolina, Columbia, South Carolina.

# References

- 1. Nykiforuk CI, Flaman LM. Geographic information systems (GIS) for health promotion and public health: a review. Health Promot Pract 2011;12(1):63–73.
- 2. Eberth JM, Eschbach K, Morris JS, Nguyen HT, Hossain MM, Elting LS. Geographic disparities in mammography capacity in the South: a longitudinal assessment of supply and demand. Health Serv Res 2014;49(1):171–85.
- 3. Zahnd WE, McLafferty SL, Sherman RL, Klonoff-Cohen H, Farner S, Rosenblatt KA. Spatial accessibility to mammography services in the lower Mississippi Delta region states. J Rural Health 2019;35(4):550–9.
- 4. Lofters AK, Gozdyra P, Lobb R. Using geographic methods to inform cancer screening interventions for South Asians in Ontario, Canada. BMC Public Health 2013;13(1):395.
- 5. Bell BS, Hoskins RE, Pickle LW, Wartenberg D. Current practices in spatial analysis of cancer data: mapping health statistics to inform policymakers and the public. Int J Health Geogr 2006;5(1):49.
- 6. Mobley LR, Kuo T-MM, Urato M, Subramanian S, Watson L, Anselin L. Spatial heterogeneity in cancer control planning and cancer screening behavior. Ann Assoc Am Geogr 2012; 102(5):1113–24.
- 7. Sahar L, Foster SL, Sherman RL, Henry KA, Goldberg DW, Stinchcomb DG, et al. GIScience and cancer: State of the art and trends for cancer surveillance and epidemiology. Cancer 2019;125(15):2544–60.
- 8. Brewer CA. Basic mapping principles for visualizing cancer data using geographic information systems (GIS). Am J Prev Med 2006;30(2Suppl):S25–36.
- 9. McLuckie C, Pho MT, Ellis K, Navon L, Walblay K, Jenkins WD, et al. Identifying areas with disproportionate local health department services relative to opioid overdose, HIV and hepatitis C diagnosis rates: a study of rural Illinois. Int J Environ Res Public Health 2019;16(6):E989.
- Eberth JM, Bozorgi P, Lebrón LM, Bills SE, Hazlett LJ, Carlos 10. RC, et al. Geographic availability of low-dose computed tomography for lung cancer screening in the United States, 2017. Prev Chronic Dis 2018;15:E119.
- 11. Mobley LR, Kuo TM. Geographic and demographic disparities in late-stage breast and colorectal cancer diagnoses across the US. AIMS Public Health 2015;2(3):583–600.
- 12. Adams SA, Choi SK, Khang L, A Campbell D, Friedman DB, Eberth JM, et al. Decreased cancer mortality-to-incidence ratios with increased accessibility of federally qualified health centers. J Community Health 2015;40(4):633–41.
- 13. Adams SA, Choi SK, Eberth JM, Friedman DB, Yip MP, Tucker-Seeley RD, et al. Is availability of mammography services at federally qualified health centers associated with breast cancer mortality-to-incidence ratios? An ecological analysis. J Womens Health (Larchmt) 2015;24(11):916–23.
- 14. National Comprehensive Cancer Control Program. Cancer plan self-assessment tool. https://www.cdc.gov/cancer/ncccp/ cancerselfassesstool.htm. Accessed May 13, 2019.
- 15. Choi SK, Adams SA, Eberth JM, Brandt HM, Friedman DB, Tucker-Seeley RD, et al. Medicaid coverage expansion and implications for cancer disparities. Am J Public Health 2015; 105(Suppl 5):S706–12.
- 16. Department of Health and Environmental Control. Best Chance Network —women may qualify for free cancer screenings. https://scdhec.gov/health/diseases-conditions/ cancer/best-chance-network-women-may-qualify-free-cancerscreenings. Accessed June 4, 2019.
- 17. South Carolina Department of Health and Environmental Control. Behavioral Risk Factor Surveys. https://scdhec.gov/ health/sc-public-health-statistics-maps/behavioral-risk-factorsurveys. Accessed November 4, 2019.
- 18. US Preventive Services Task Force, Curry SJ, Krist AH, Owens DK, Barry MJ, Caughey AB, et al. Screening for cervical cancer. US Preventive Services Task Force recommendation statement. JAMA 2018;320(7):674–686.

The opinions expressed by authors contributing to this journal do not necessarily reflect the opinions of the U.S. Department of Health and Human Services, the Public Health Service, the Centers for Disease Control and Prevention, or the authors' affiliated institutions.

- 19. Centers for Disease Control and Prevention. CDC About BRFSS. https://www.cdc.gov/brfss/about/index.htm. Accessed May 14, 2019.
- 20. Centers for Disease Control and Prevention. GIS Training. https://www.cdc.gov/dhdsp/maps/gisx/training/index.html. Accessed July 1, 2019.
- 21. Buckley A. Making bivariate choropleth maps with ArcMap. https://www.esri.com/arcgis-blog/products/mapping/mapping/ making-bivariate-choropleth-maps-with-arcmap/. Accessed June 4, 2019.
- 22. US Census Bureau. Small area health insurance estimates: 2017. https://www.census.gov/library/publications/2019/demo/ p30-05.html. Accessed June 4, 2019.
- 23. US Census Bureau. TIGER/line shapefiles. https:// www.census.gov/geographies/mapping-files/time-series/geo/ tiger-line-file.html. Accessed July 1, 2019.
- 24. Cromley E, McLafferty SL. Mapping health information. In: GIS and public health. New York (NY): Guilford Press; 2012:120–125.
- 25. Brewer CA, Pickle L. Evaluation of methods for classifying epidemiological data on choropleth maps in series. Ann Assoc Am Geogr 2002;92(4):662–81.
- 26. Centers for Disease Control and Prevention. Classifying Data. https://www.cdc.gov/dhdsp/maps/gisx/resources/classifyingdata.html. Accessed July 1, 2019.
- 27. ColorBrewer 2.0: color advice for cartography. http://  $color between 2.org/#type = sequential and scheme = BuGn, =$ 3. Accessed June 4, 2019.
- 28. Stevens J. Bivariate choropleth maps: a how-to guide. https:// www.joshuastevens.net/cartography/make-a-bivariatechoropleth-map/. Accessed June 4, 2019.
- 29. Quick H, Tootoo J, Li R, Vaughan AS, Schieb L, Casper M, et al. The rate stabilizing tool: generating stable local-level measures of chronic disease. Prev Chronic Dis 2019;16:E38.
- 30. Cressie N. Smoothing regional maps using empirical Bayes predictors. Geogr Anal 1992;24(1):75–95.
- 31. Devine OJ, Louis TA, Halloran ME. Empirical Bayes methods for stabilizing incidence rates before mapping. Epidemiology 1994;5(6):622–30.

# Tables

### Table 1. Examples of Public Health Data Uses for Bivariate Mapping in Cancer Prevention and Control

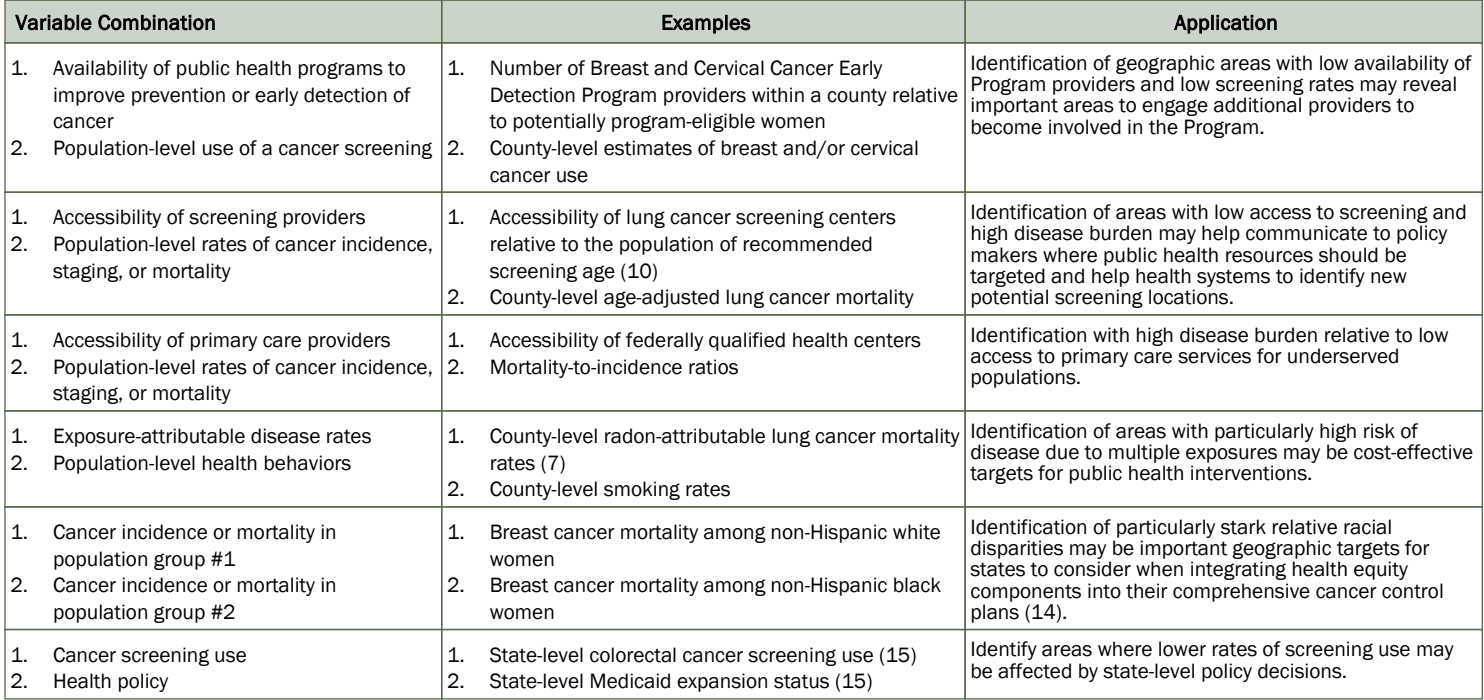

### Table 2. Classification Methods for Choropleth Maps

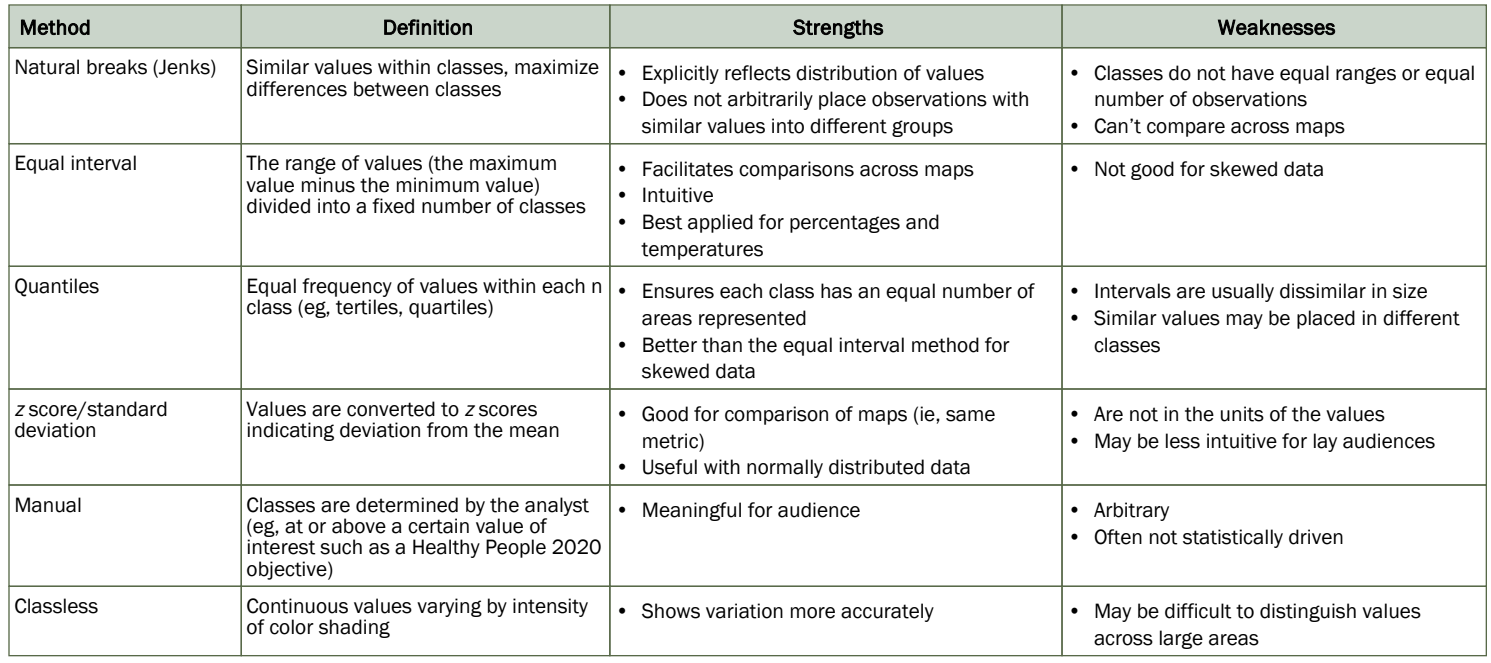